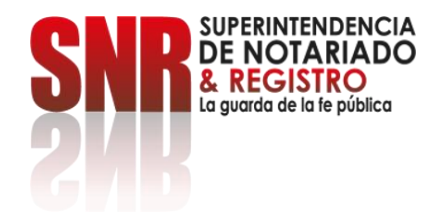

## **¿Cómo obtener un certificado de no propiedad en línea para trámites nacionales?**

El Certificado de NO Propiedad, es una constancia que se entrega a los solicitantes que no poseen bienes inmuebles a nivel nacional. Se utiliza en trámites de subsidio de vivienda y otros beneficios del gobierno.

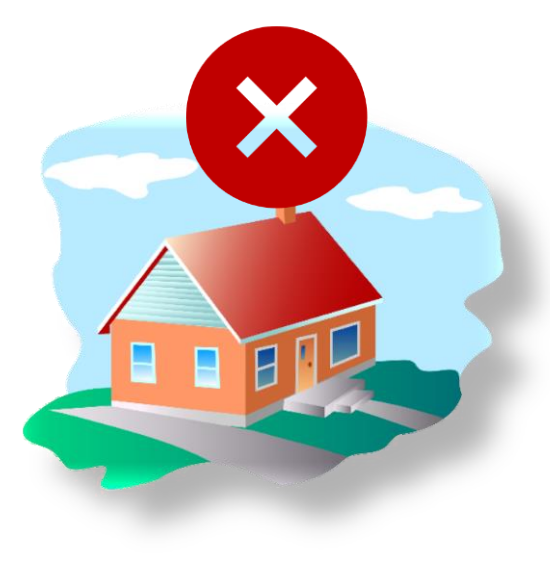

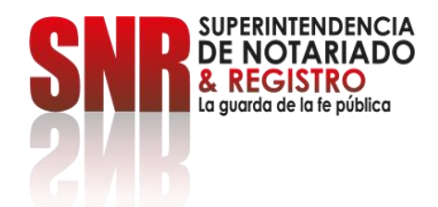

### Ingrese al link

<https://certificados.supernotariado.gov.co/certificado>

Si ya se encuentra registrado, seleccione la opción: Iniciar sesión.

De lo contrario, debe seleccionar la opción: Regístrate.

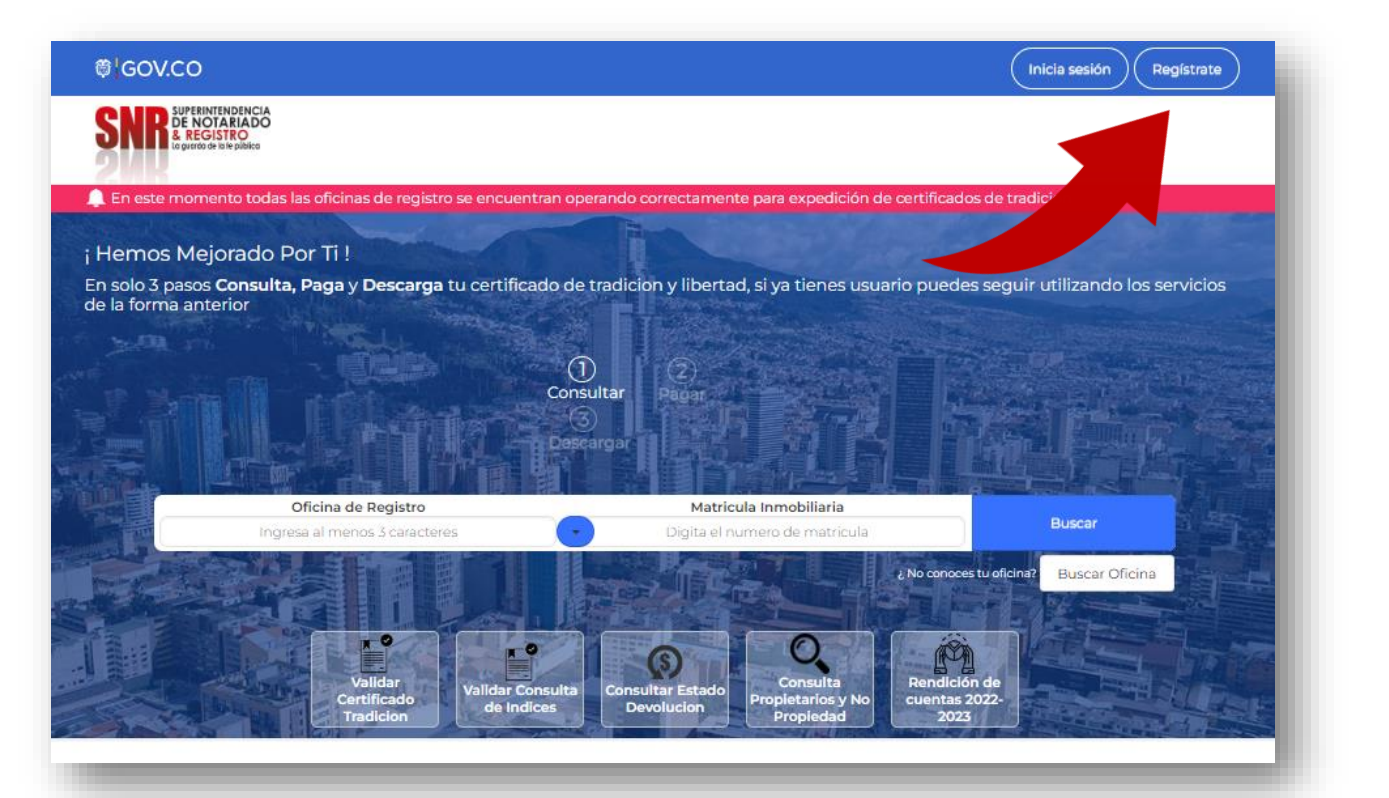

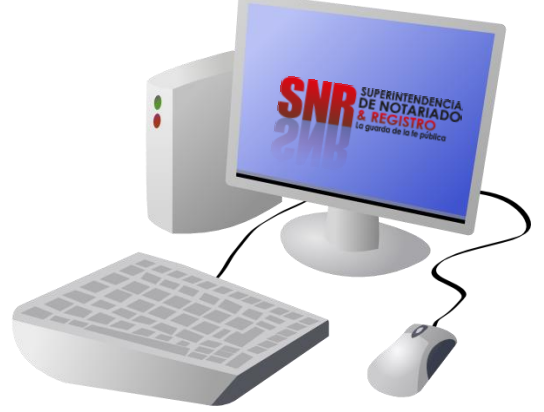

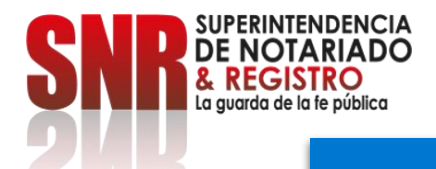

#### **Una vez seleccionada la opción: Registrarte, diligencie la información solicitada y finalice dando clic en: Registrarme.** ".

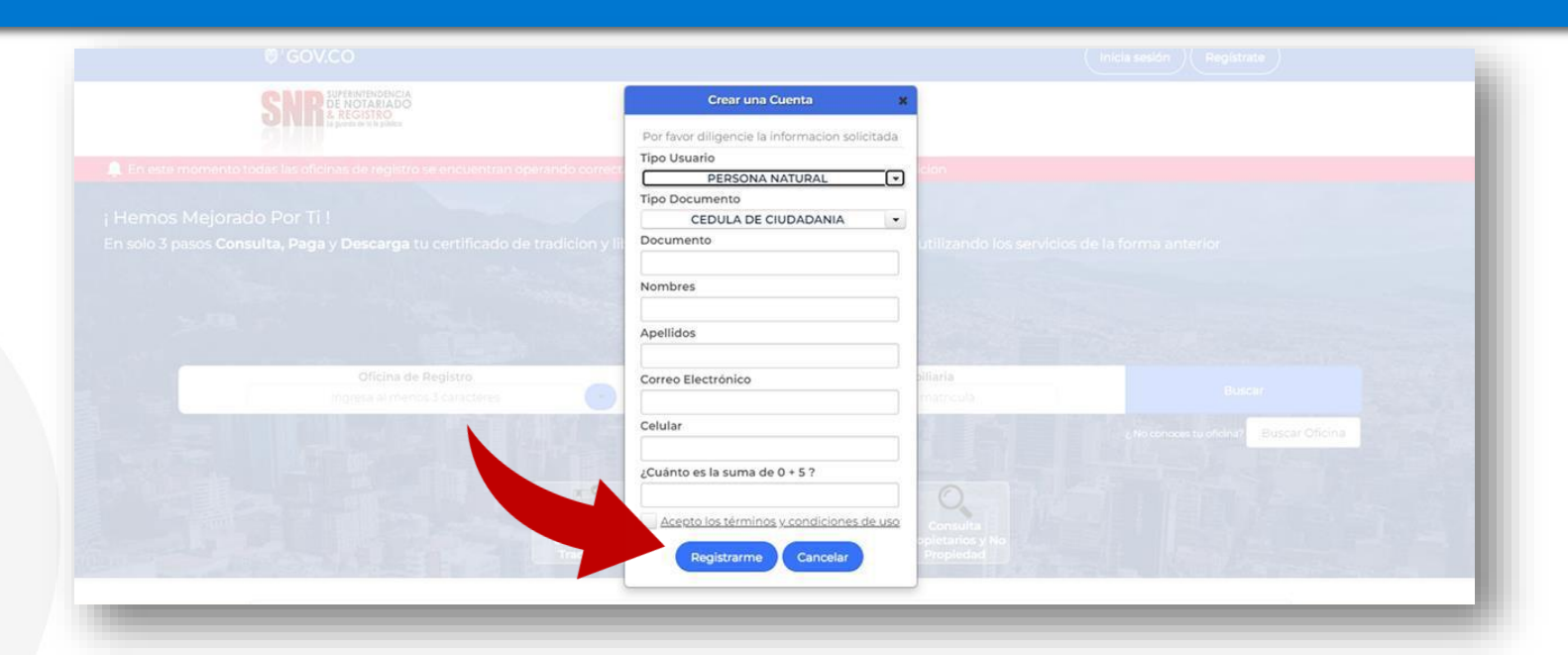

the figures of the situation of the signals

Llegará a su correo electrónico registrado una contraseña provisional para acceder a la plataforma.

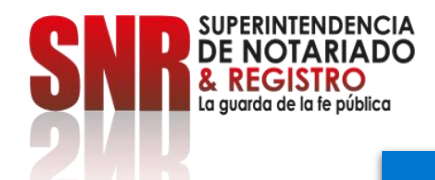

**Con su usuario y contraseña dé clic en la opción: Ingresar. Recuerde que su usuario empieza con las letras (Tipo de documento) 'CC', 'CE', 'TI', 'PA', 'NI', RE seguido del número del mismo.**

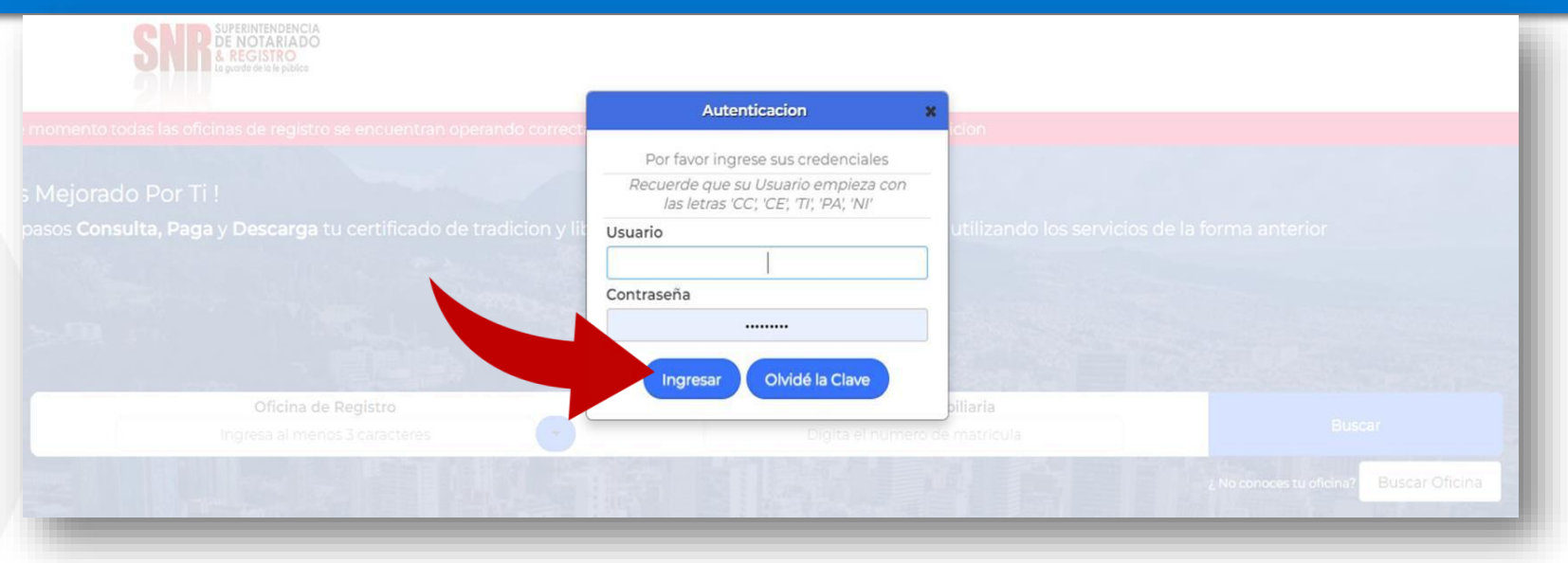

Tipo de Documento: CC: cédula de ciudadanía - CE: Cédula de extranjería - TI: tarjeta de identidad - PA: Pasaporte NI: NIT - RE: Registro Civil.

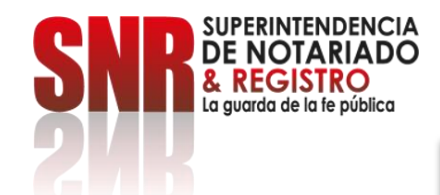

## **Una vez ingrese, dé clic en la opción: Consultas Generales**

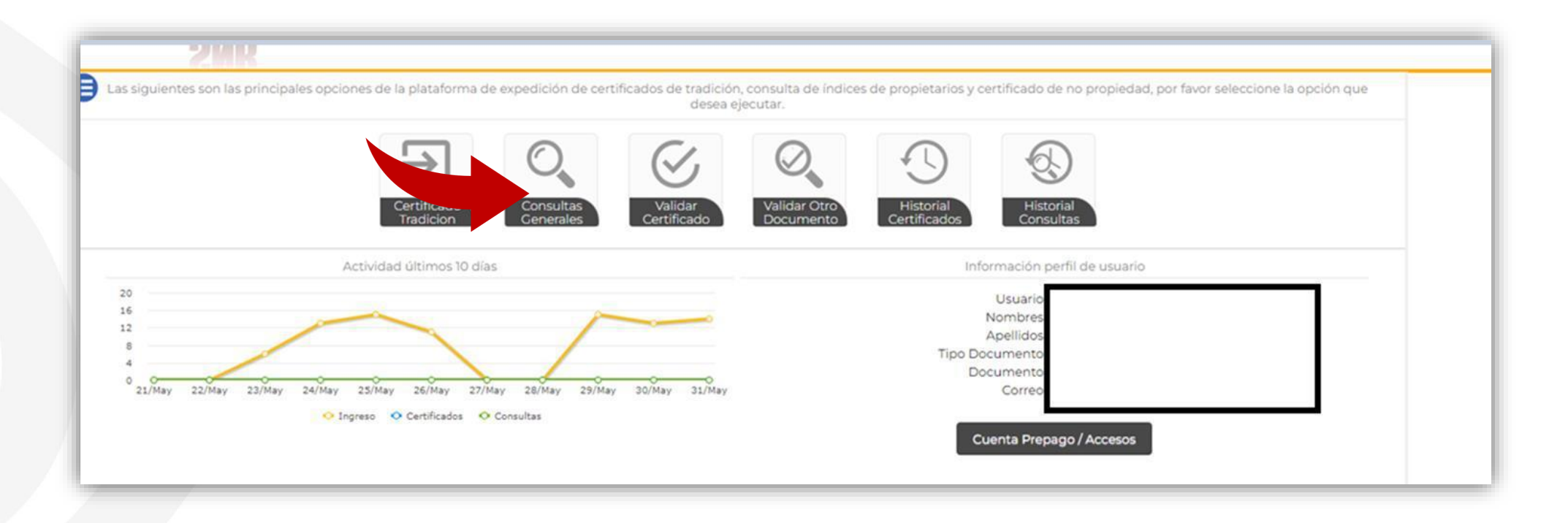

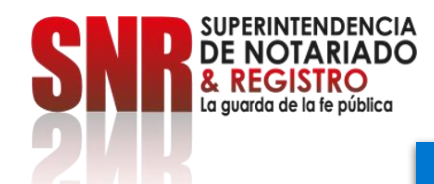

## **Seleccione "Certificado de NO propiedad" y finalice en la opción: Solicitar**.

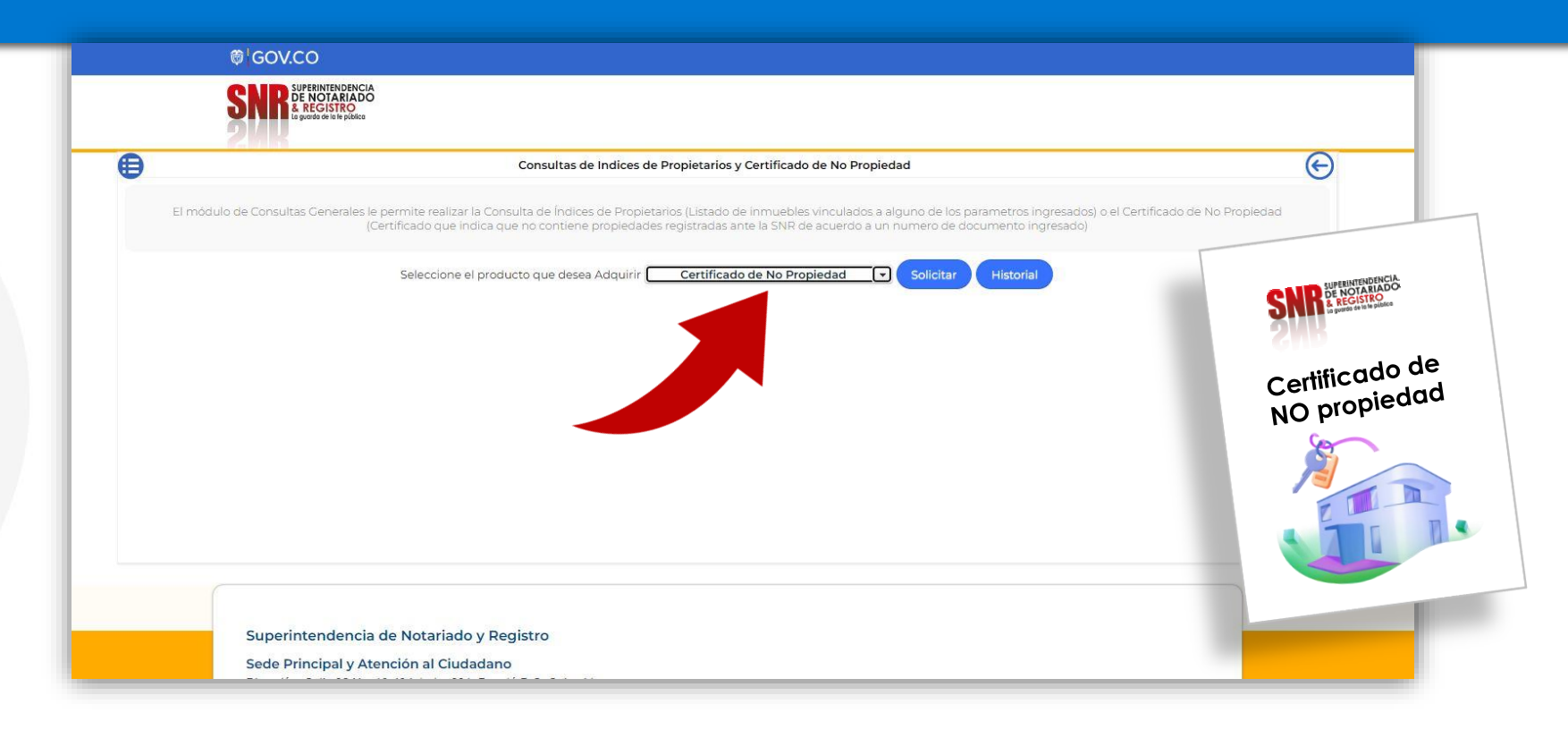

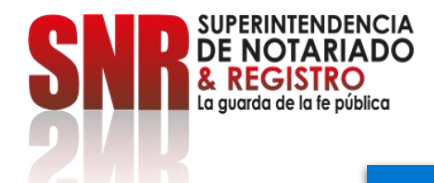

## **Elija el tipo de documento, digite el número del mismo, los nombres y los apellidos y continúe dando clic en la opción: Consultar.**

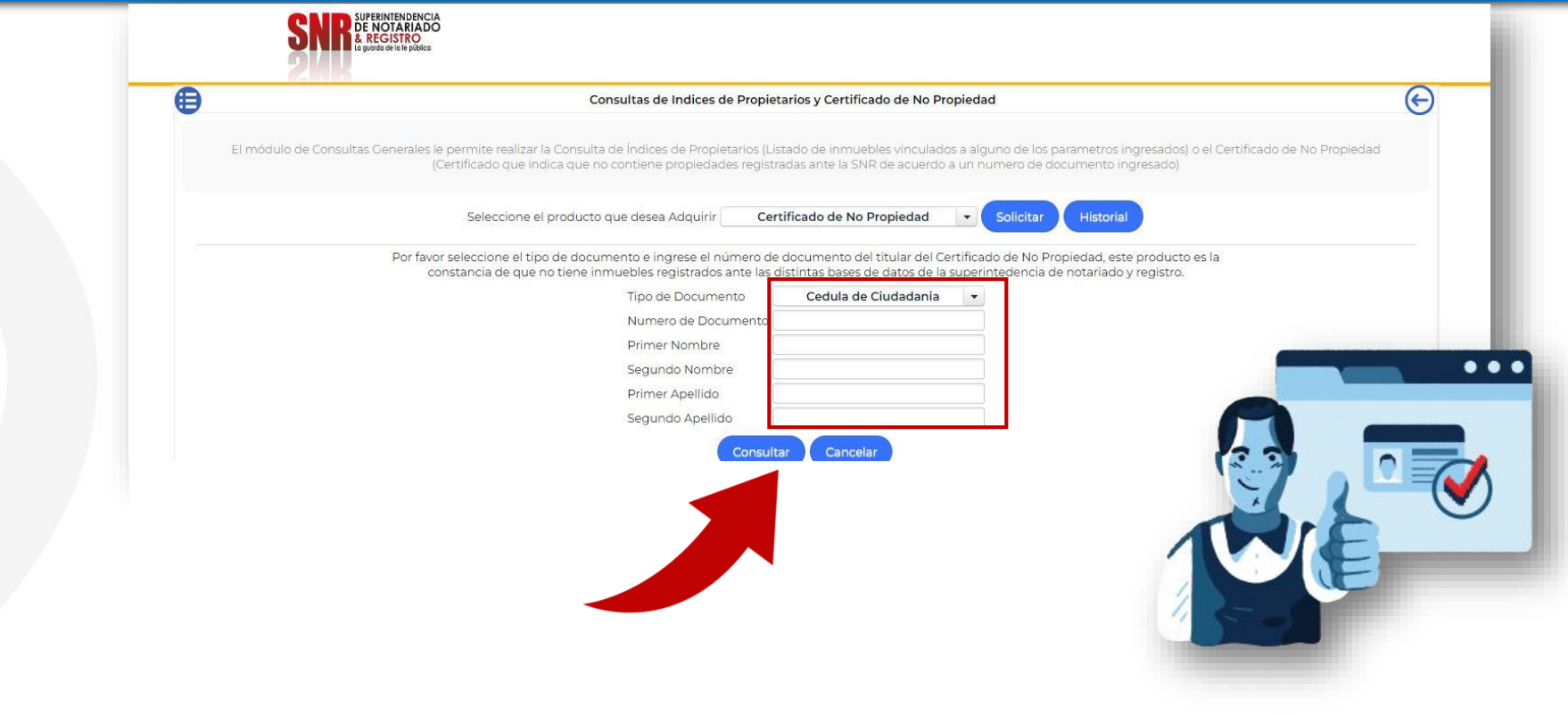

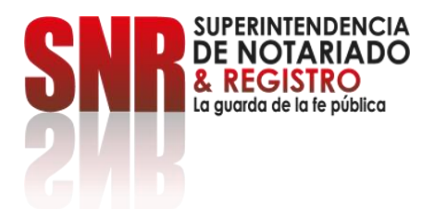

Si le aparece este mensaje al consultar, significa que su cédula registra algún bien inmueble a nivel nacional, por lo tanto,

debe realizar la consulta de propiedades para validar y verificar descargando el certificado de tradición.

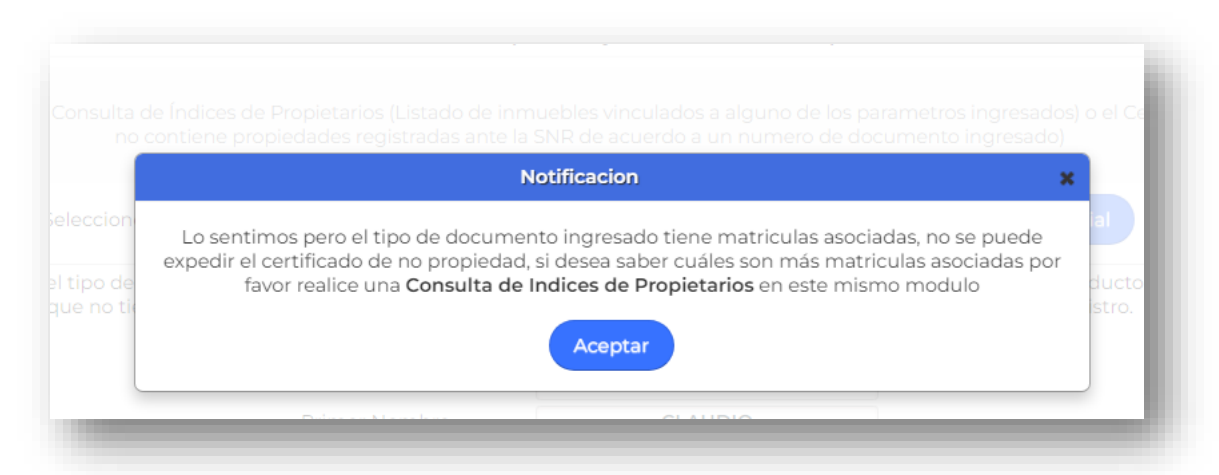

Para obtener soporte puede comunicarse al correo: [correspondencia@supernotariado.gov.co](mailto:correspondencia@supernotariado.gov.co) o por el chat institucional [https://servicios.supernotariado.gov.co/Chat/index.php/chat.](https://servicios.supernotariado.gov.co/Chat/index.php/chat)

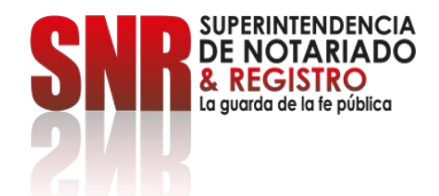

**Si no tiene predios a nivel nacional, encontrará la información de los medios de pago para la cancelación del valor del certificado \$11.000. (Res. 00376, Artículo 15, literal c)**

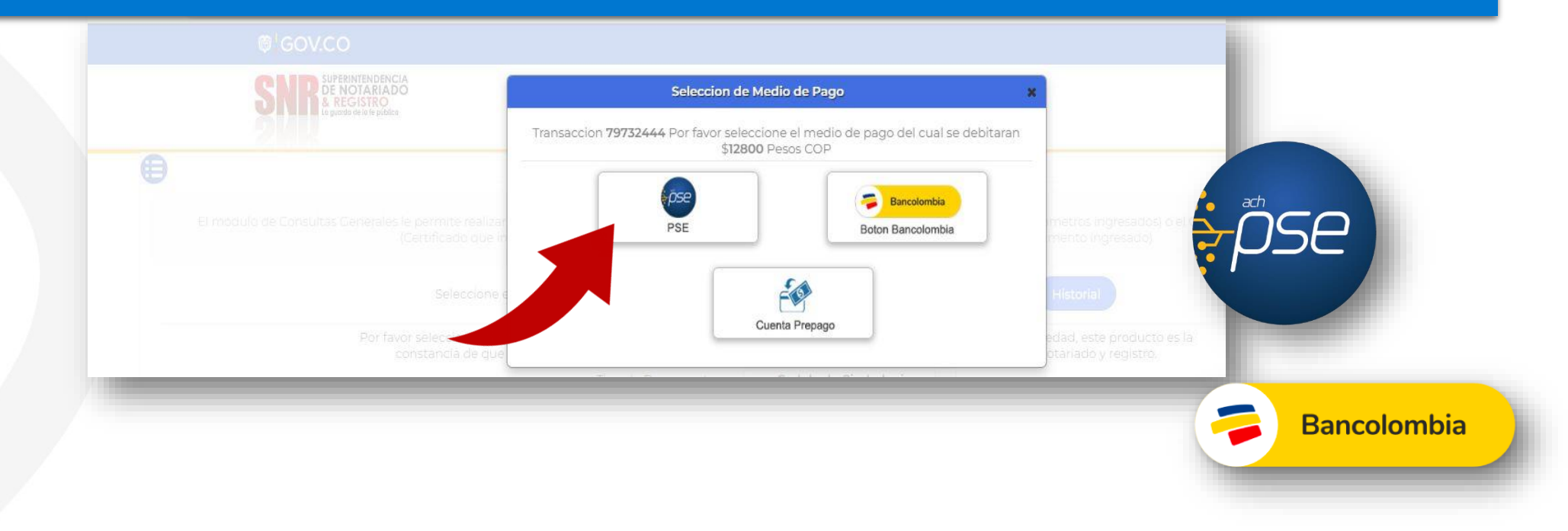

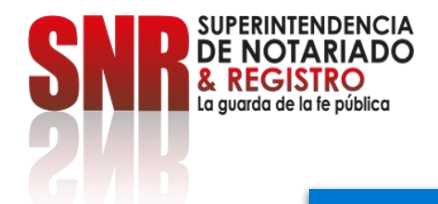

# **Dé clic en el botón: PSE.**

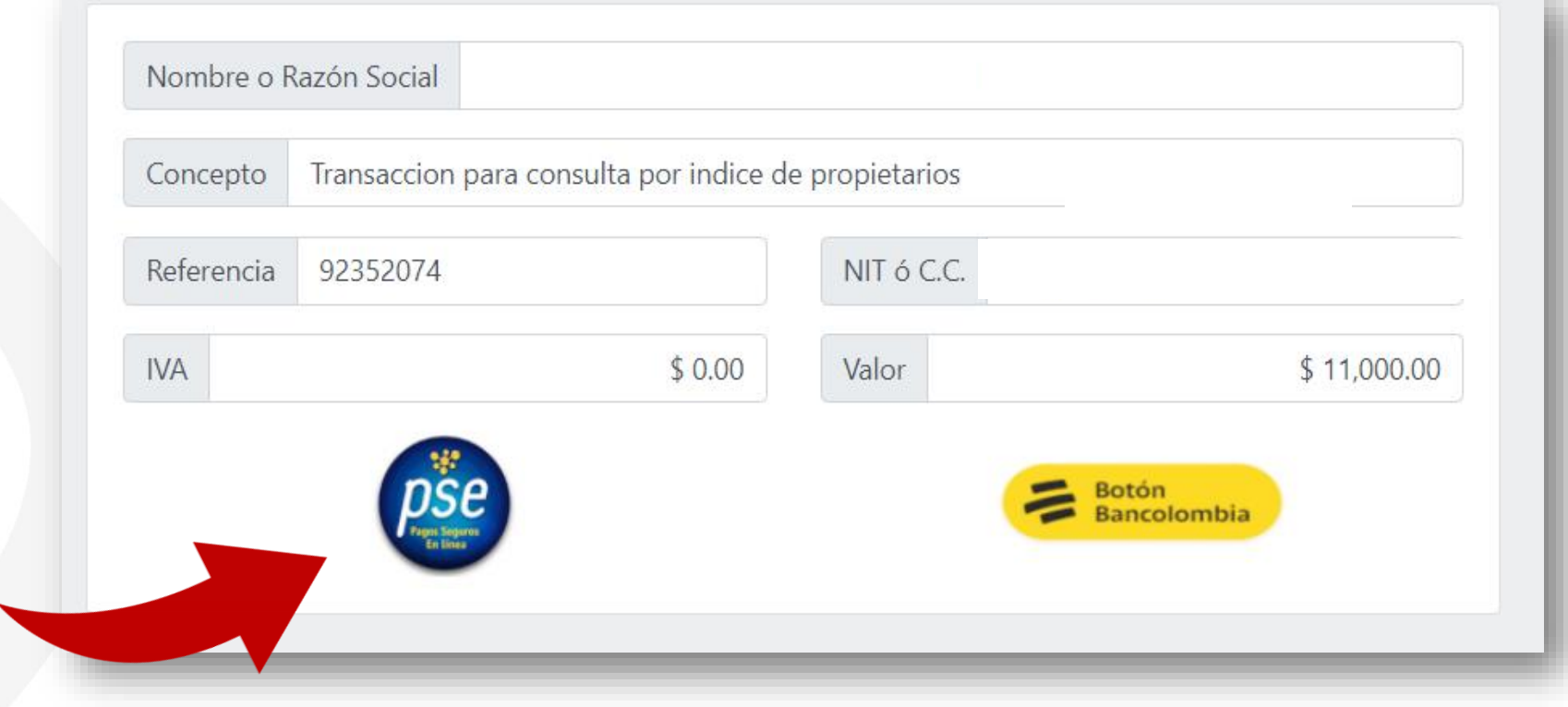

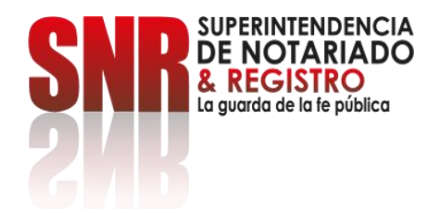

### **Diligencie los datos y seleccione la opción: Pagar.**

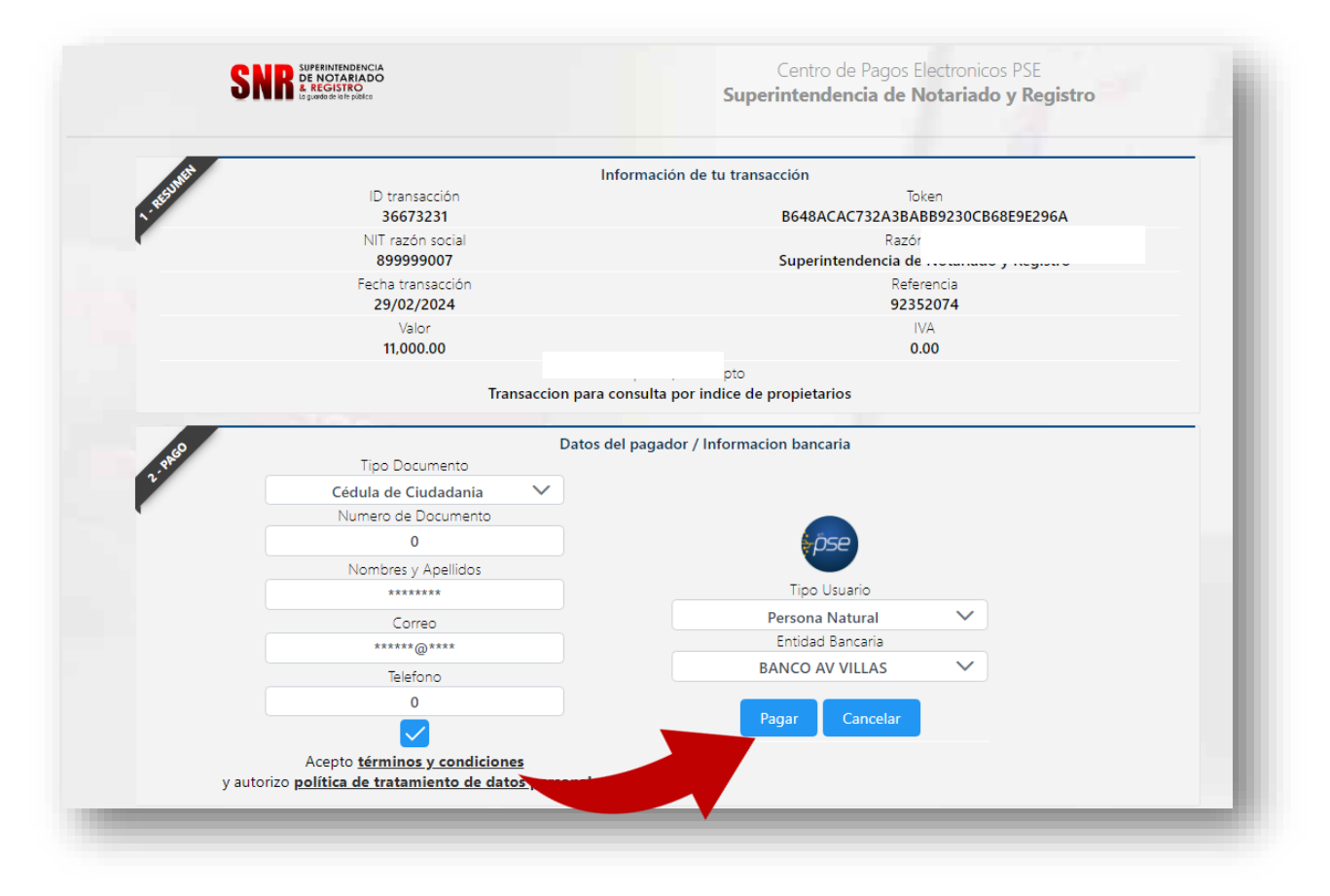

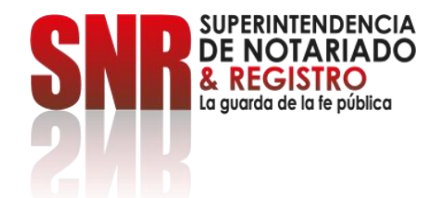

**Una vez generado el pago le va a llegar el documento al correo registrado, si esto no sucede, vuelva al inicio y seleccione la opción: Historial Consultas.**

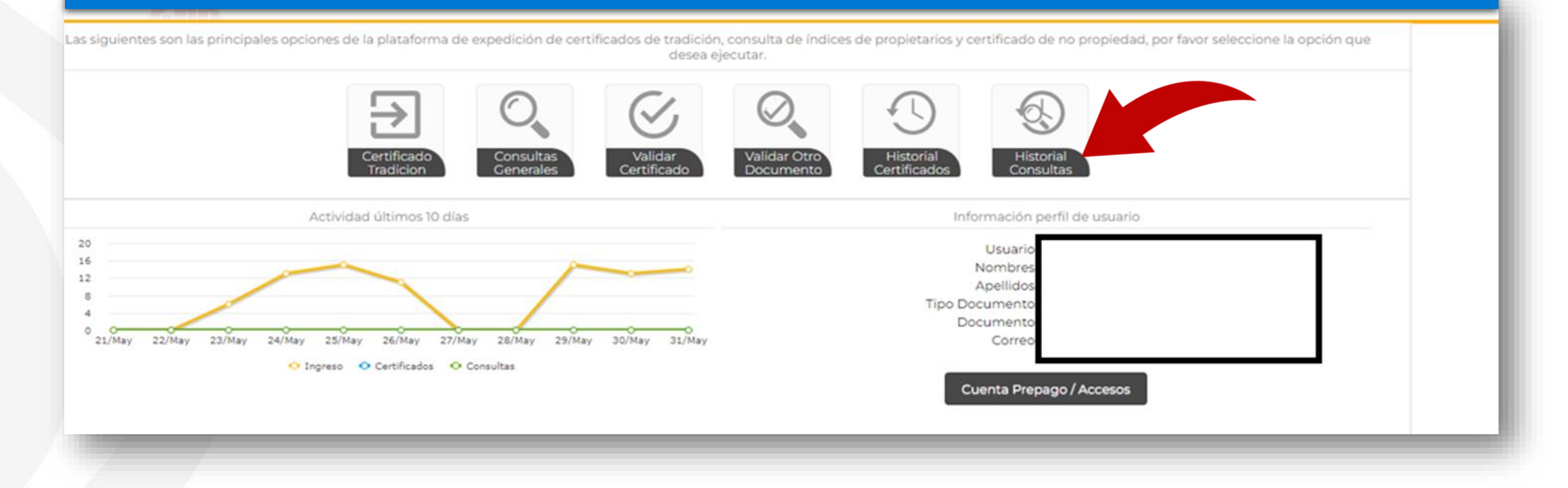

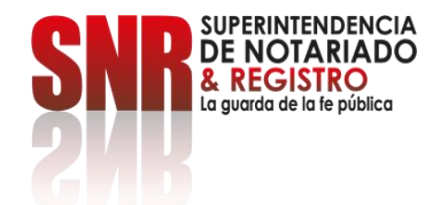

#### **Seleccione el certificado de no propiedad que desea visualizar y descargue dando clic en el icono de PDF correspondiente.**

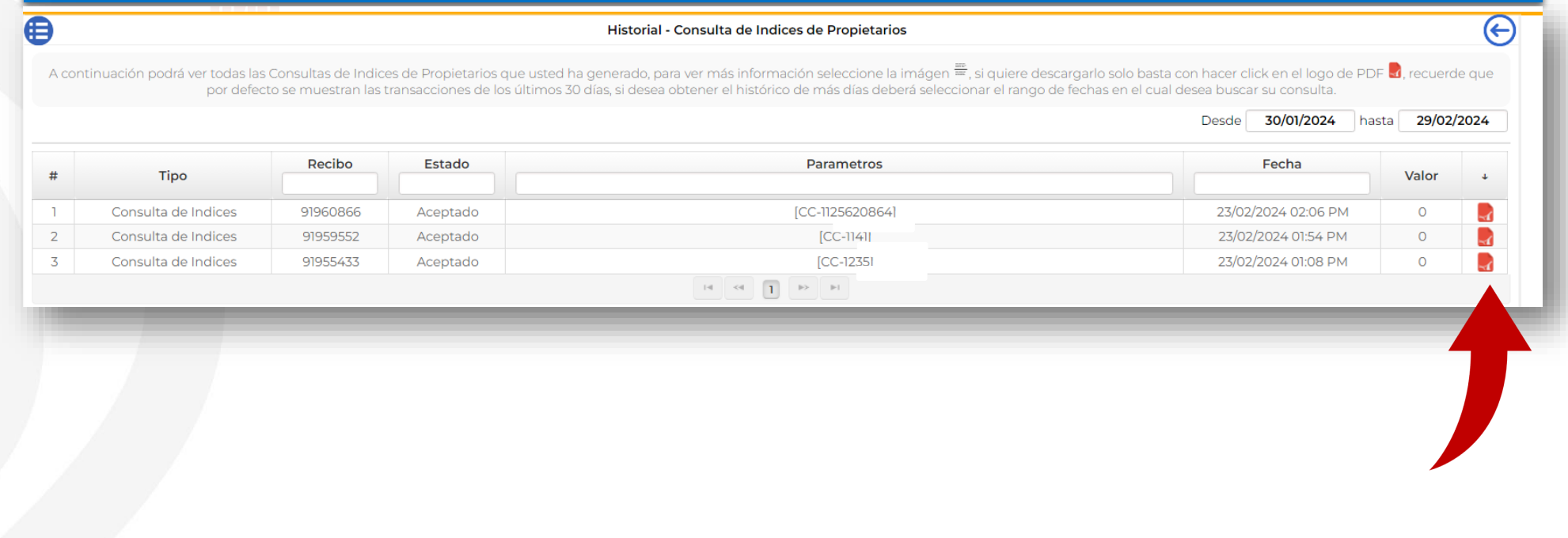

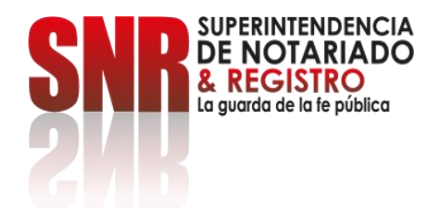

Si no pudo terminar satisfactoriamente la generación de su certificado de no propiedad, puede comunciarse comunicarse a través de los siguientes canales de atención:

Correo electrónico: [ctl@supernotariado.gov.co](mailto:ctl@supernotariado.gov.co) Teléfono: 6013905505 Bogotá Chat: [https://servicios.supernotariado.gov.co/Chat/inde](https://servicios.supernotariado.gov.co/Chat/index.php/chat) x.php/chat La Superintendencia Notariado y Registro La Guarda de la fe Publica